#### Driving value

#### **Welcome to Yaskawa America's Training Café Express**

- To make this Café enjoyable for all, please follow these tips.
	- Please do not put us on hold. Others will hear the hold music.
	- Do not use a speaker phone. Background noise can be heard.
	- We welcome comments and questions.
		- You can type questions into the "Chat" window. Please send to 'All Panelists'
	- Questions not answered during the Café can be e-mailed to training@yaskawa.com or can be entered into the survey sent to you at the end of the class.

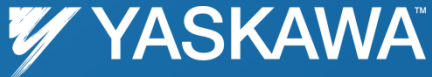

#### Driving value

# **EtherNet/IP Explicit Messaging with MPiec Controllers**

## Nishant Unnikrishnan Motion Application Engineer

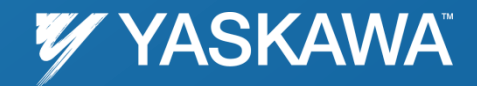

PP.MPiec.02 | Rev 1.00 | Date: 4/30/2012 | ©2012 Yaskawa America, Inc. All rights reserved.

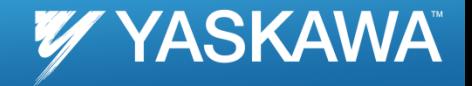

Page 3

### Topics

- *Explicit Messaging: Definition*
- *Explicit vs. Implicit messaging*
- *YDeviceComm library*
- *How to set up explicit messaging with YDeviceComm library*
- *Examples*
- *Function Block*

## EtherNet/IP

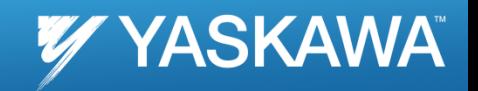

Page 4

2

EtherNet/IP uses CIP (Control and Information Protocol), the common network, transport and application layers also shared by ControlNet and DeviceNet. EtherNet/IP then makes use of standard Ethernet and TCP/IP technology to transport CIP communications packets. The result is a common, open application layer on top of open and highly popular Ethernet and TCP/IP protocols.<sup>1</sup>

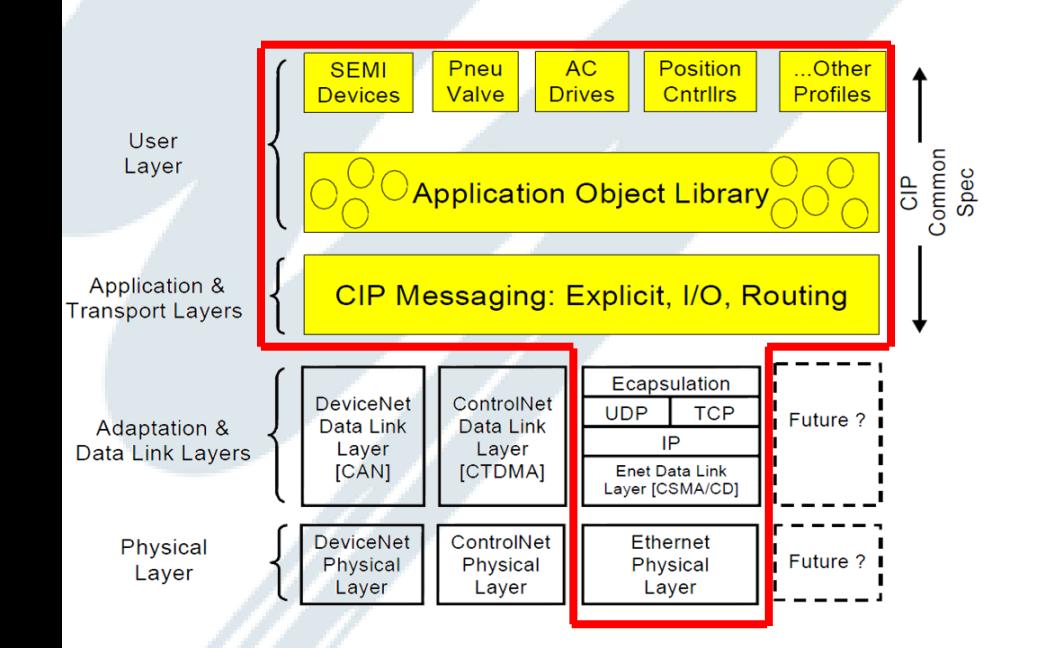

#### EtherNet/IP Protocol Stack

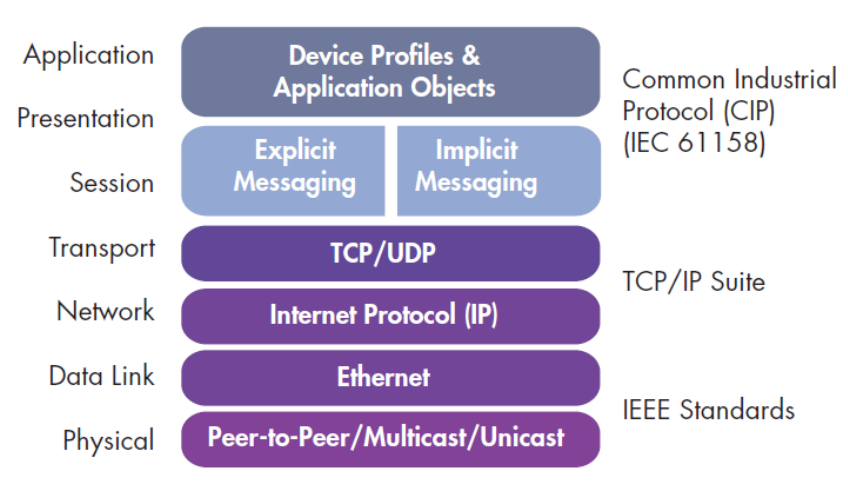

1 Recommended Functionality for EtherNet/IP Devices, Version 1.2, Feb 16, 2006, EtherNet/IP Implementors Workshop, ODVA

2 http://literature.rockwellautomation.com/idc/groups/literature/documents/ar/5058h-ar103\_-en-p.pdf

## Explicit vs. Implicit messaging

#### **YASKAWA**

Page 5

#### **Explicit Messaging**

- •Uses TCP/IP for messaging
- •Unscheduled
- •Suited for less frequent operations
- •Use request/response structure

#### **Implicit Messaging**

- •Uses UDP/IP for messaging
- •Packets are time critical, scheduled (use RPI)
- •Suited for frequent operations
- •The UDP packets are usually multicast if

more than one data consumer exists

#### EtherNet/IP Protocol Stack

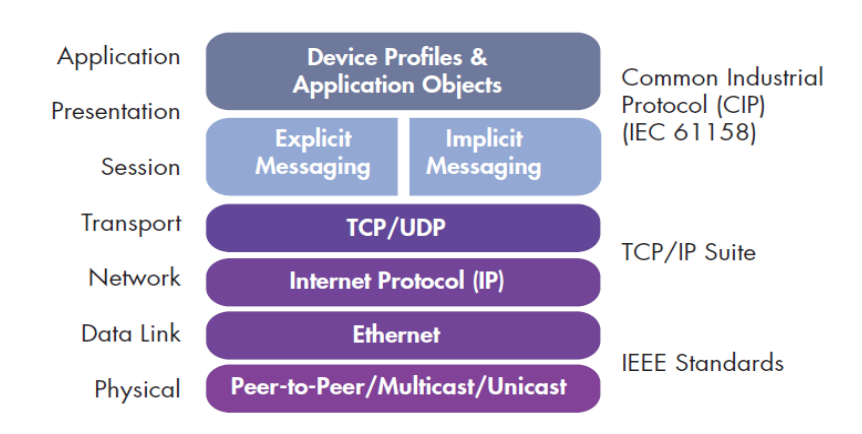

# Explicit vs. Implicit messaging

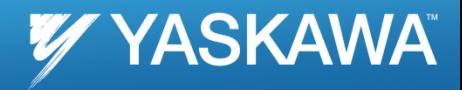

Page 6

#### **Explicit Messaging (Examples)**

- •Sending a CAM table
- •Changing jobs in a vision system
- •Setting ranges in encoders
- •Reading S/W versions on adapters

Timer1.DN msgTag.EN Message Control msgTag .... MSG to read instance 101 msgTag.EN msgTag.ER msgTag.DN msgWkite.EN Timer1.DN Message Control msd/Vrite  $\Box$   $K$  DN msgl/Write.EN msgl/Vrite.ER msgl/Vrite.DN MSG to write instance 111 ssage Configuration - msgTag READ from MP2300Siec Message Configuration - msgWril WRITE to MP2300Siec Configuration | Communication | Tag | Configuration | Communication | Tag | Б Message Tupe **CIP Ge INP Res** Service Get Attribute Single Service Set Attribute Single Source Element  $\frac{1}{\text{data}\_1}$  $\overline{\phantom{a}}$ 긤 Source Length  $128$ 圖 (Bytes) Service (Hex) Class: 4  $[Hex]$ Destination [Hex] Class: 4  $[Hex]$ data 101  $\blacktriangledown$ Instance: 101 Attribute: 3 Instance: 111 Attribute: 3 New Tag... New Tag... C Enable C Enable Waiting C Start **O** Done Done Length: 128 C Enable C Enable Waiting Start O Done Done Length: 0 T Timed Out □ Timed Out ← **Error Code** Extended Error Code C Error Code Extended Error Code Error Path: Error Path Error Text Error Text  $0K$ Apply Help  $OK$ Cancel | Apply | Help Cancel

#### **Implicit Messaging (Examples)**

- •Monitoring sensors
- •HMI interfacing
- •Multiple consumers on the network
- •Heartbeat monitoring

MSG instruction in RSLogix **IO** polling in RSLogix **IO** polling in RSLogix

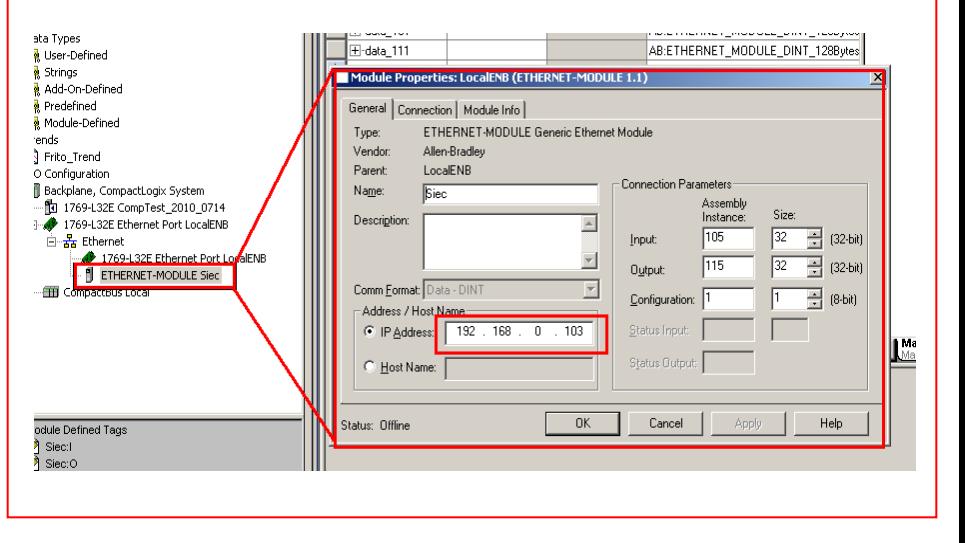

# Implicit messaging (comparison)

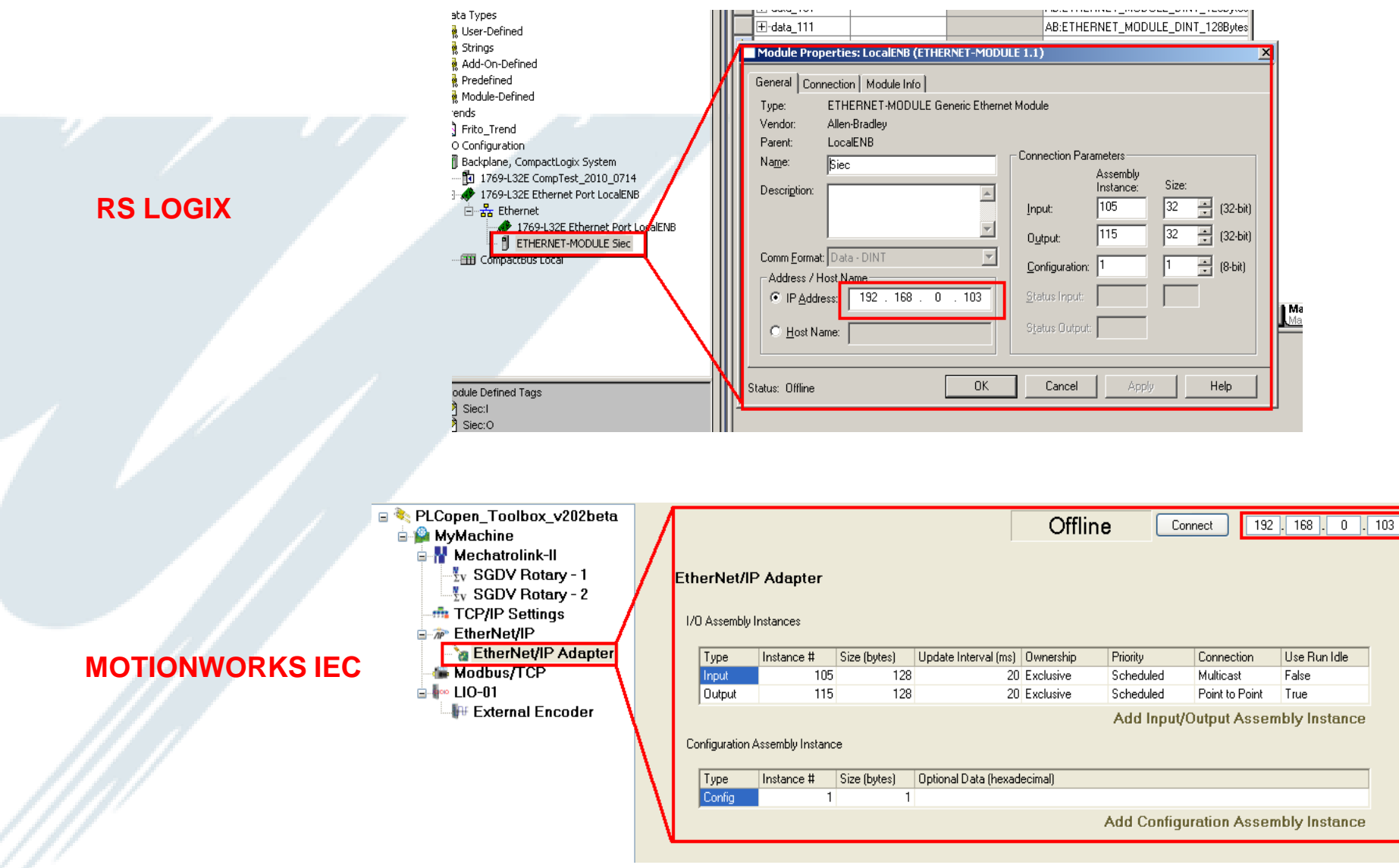

Page 7

**Y YASKAWA** 

## Explicit Messaging with MPiec

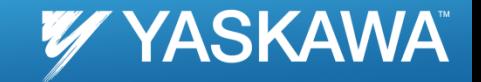

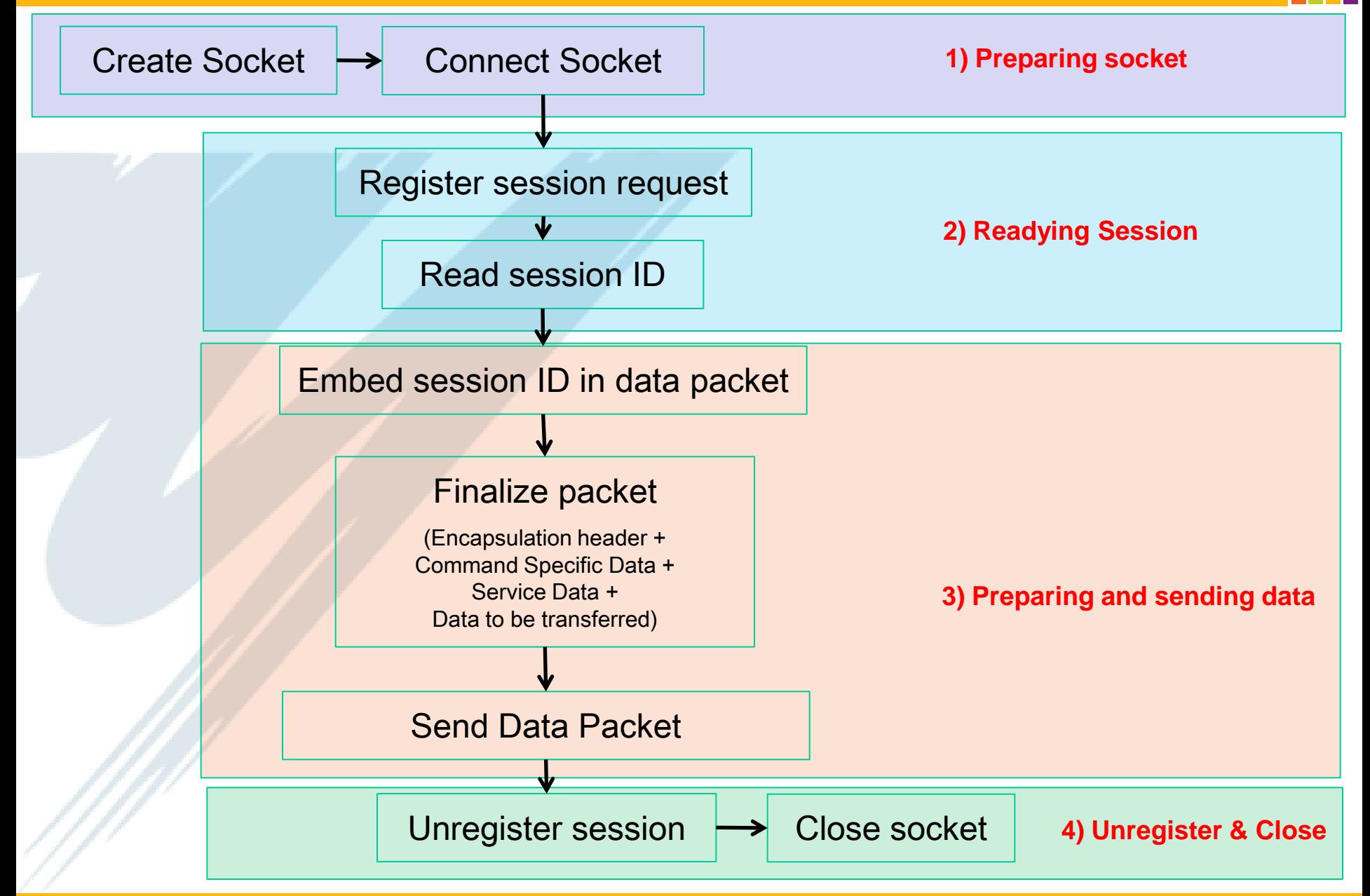

## YDeviceComm Firmware Library

#### YDeviceComm firmware library: Firmware version: 2.1

Software version: 2.1

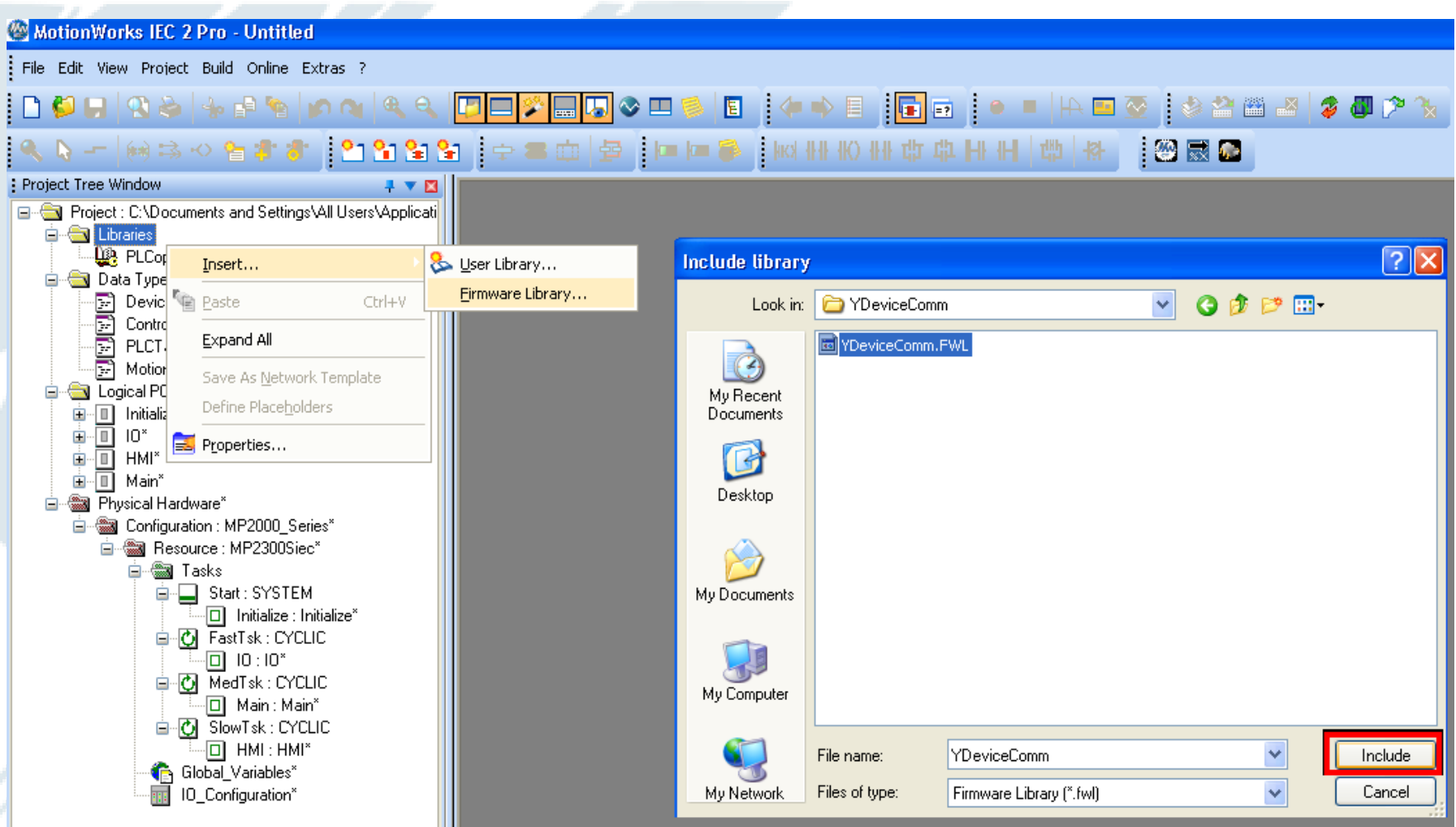

Page 9

**VYASKAWA** 

## Step1: Preparing socket

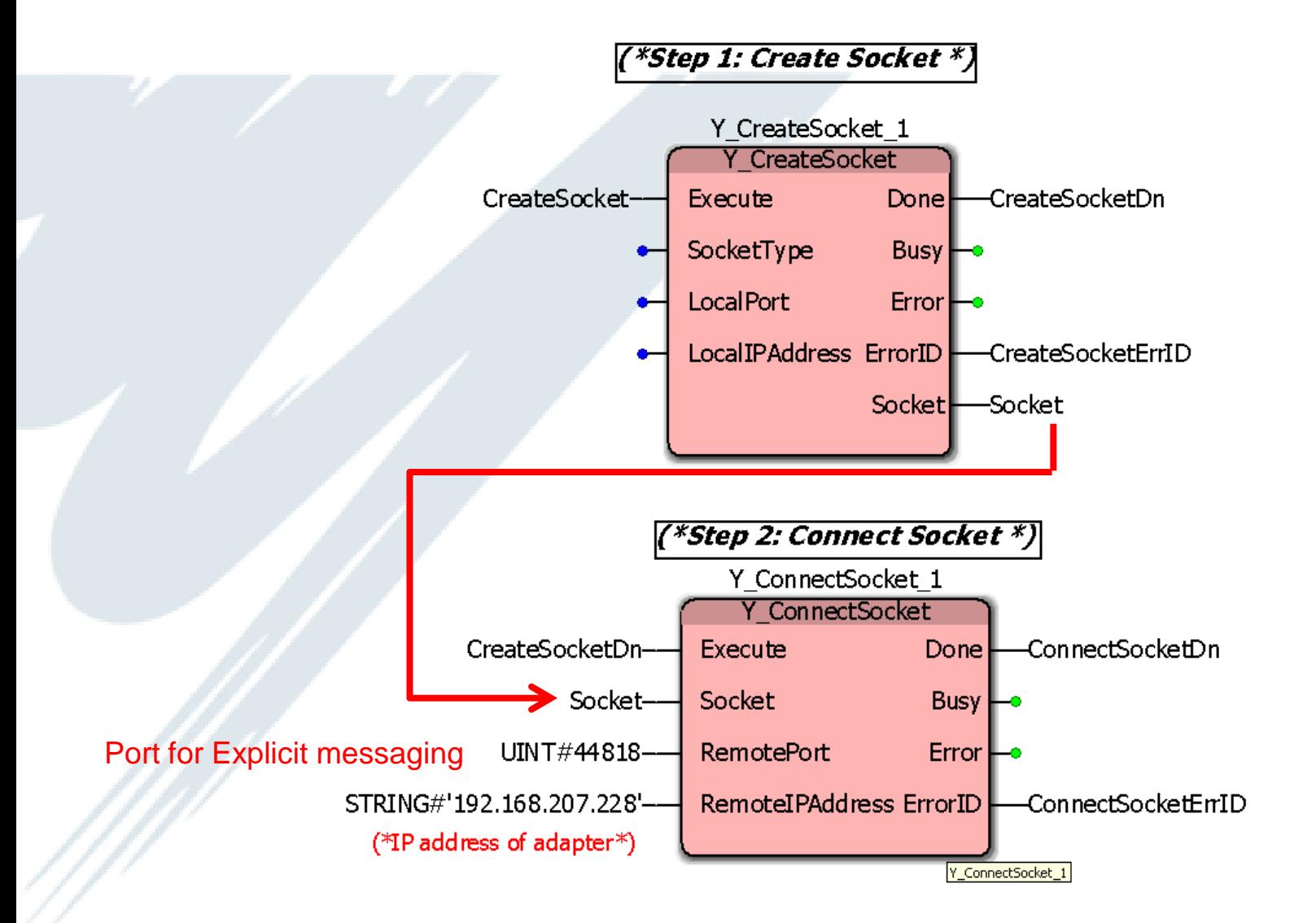

Page 10

**VY YASKAWA** 

## Step 2: Registering session

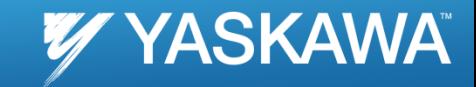

Page 11

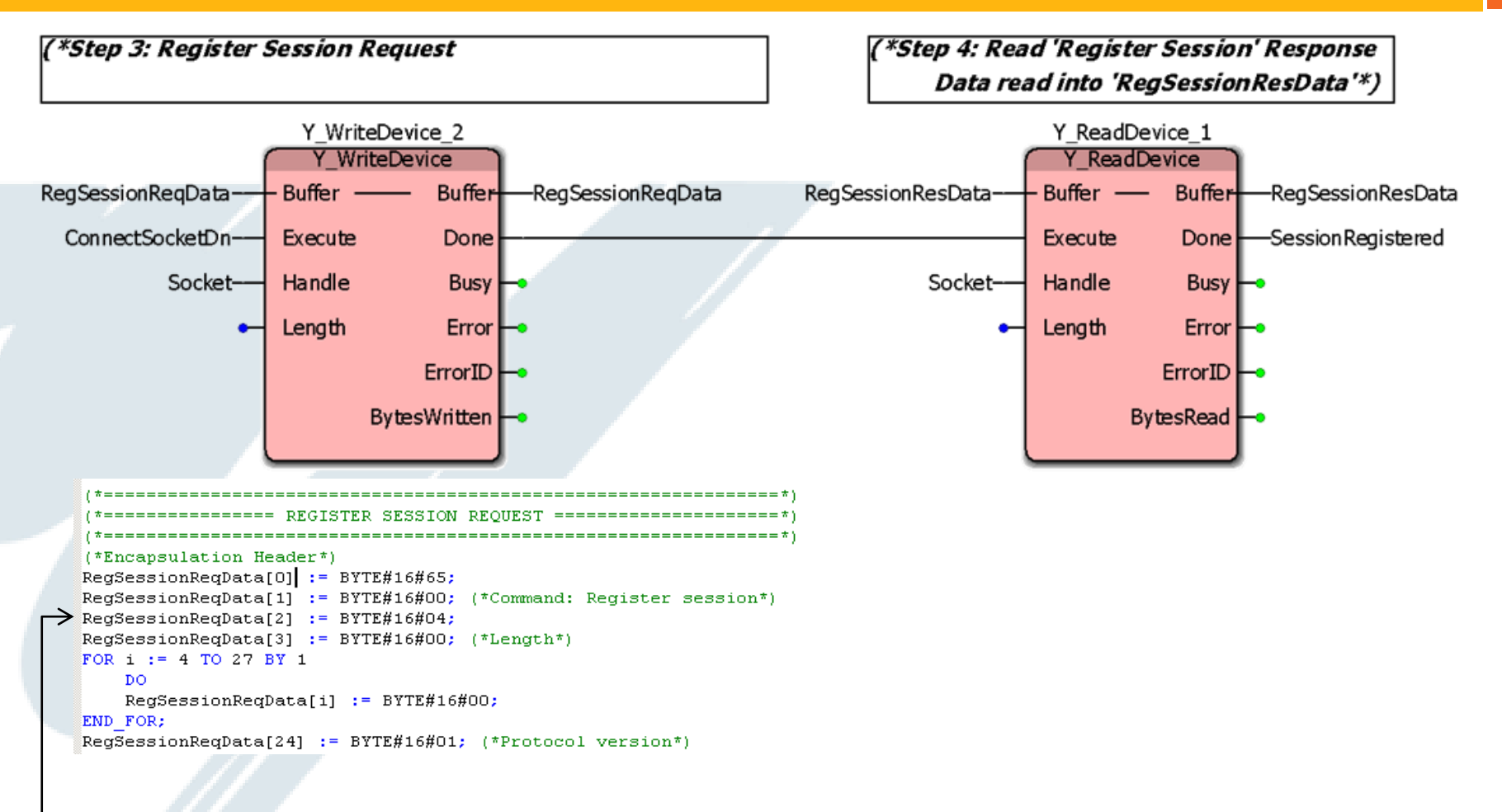

#### Array of Bytes

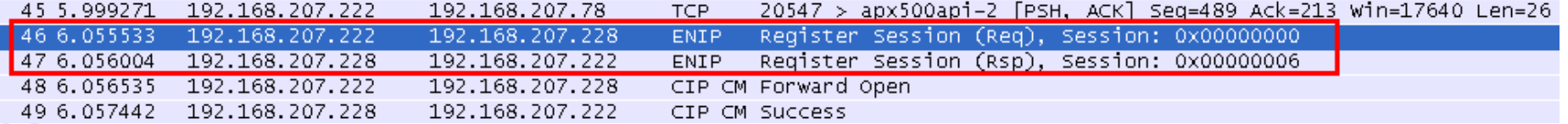

00b0

00c0

|OOfO | OO OO Γ

00 00 00 00 00 00 00 00

00 00 00 00 00 00 00 00

#### 347 1.315317 192.168.207.241 192.168.207.228 CIP Set Attribute Single ⊞ Frame 347: 242 bytes on wire (1936 bits), 242 bytes captured (1936 bits) E Ethernet II, Src: Rockwell\_21:bd:49 (00:00:bc:21:bd:49), Dst: YaskawaE\_26:64:de (00:20:b5:26:64:de) ⊞ Internet Protocol, Src: 192.168.207.241 (192.168.207.241), Dst: 192.168.207.228 (192.168.207.228) E Transmission Control Protocol, Src Port: omnisky (2056), Dst Port: EtherNet/IP-2 (44818), Seq: 1, Ack: 1, Len: 176 E EtherNet/IP (Industrial Protocol), Session: 0x00000001, Send RR Data □ Encapsulation Header Command: Send RR Data (0x006f) Length: 152 Session Handle: 0x000000001 Status: Success (0x00000000) Sender Context: C0a8cff10000b81a Options: 0x00000000 □ Command Specific Data Interface Handle: CIP (0x000000000)  $Timeout:$  0  $\Box$  Item Count: 2 ⊟ Type ID: Null Address Item (0x00000) Նenզth: <del>Ծ</del> F Type ID: Unconnected Data Item (0x000b2) Length:  $136$ [Response In: 348] □ Common Industrial Protocol Service: Set Attribute Single (Request)  $0... ...$  = Request/Response: Request (0x00)  $.001$  0000 = Service: Set Attribute Single (0 $\times10$ ) Request Path Size:  $\overline{3}$  (words) □ Request Path: Assembly Object, Instance: 0x6F, Attribute: 0x03 □ 8-Bit Logical Class Segment (0x20) Class: Assembly Object (0x04) □ 8-Bit Logical Instance Segment (0x24) Instance: 0x6f  $\Box$  8-Bit Logical Attribute Segment (0x30) Attribute: 0x03 ⊟ CIP Class Generic □ Command Specific Data Data: 01000000000000000000000000000000... 0000 00 20 b5 26 64 de 00 00 . .&d... .!.I..E. bc 21 bd 49 08 00 45 00 00 e4 1e 6f 40 00 40 06 fa 7d c0 a8 cf f1 c0 a8 0010  $\ldots$  00.0.  $\ldots$ . 0020 cf e4 08 08 af 12 6c bf 67 14 c7 3c 59 eb 80 18 ......1. g..<Y... 0030 10 00 2b 46 00 00 01 01 08 0a 00 00 7b a9 00 02 . . +F. . . . . . . . . {. . . 0040 df a4 6f 00 98 00 01 00 00 00 00 00 00 00 c0 a8 **Continued by Continued Street** 0050 <u>Cf fi 00 00 b8 1a 00 00</u> <u>00 00 00 00 00 00 </u> 00.00 02 00 00 00 00 00 b2 00<br>30 03 01 00 00 00 00 00 88 00 10 03 20 04 24 6f 0060 0070  $0000$ <u>00 00 00 00 00 00 </u> 0. . . . . . . . . . 0080 <del>00 00</del> 00 00 00 00 00 00 00 00 00 00 00 00 00 00 0090 00 00 00 00 00 00 00 00 00 00 00 00 00 00 00 00 00a0 00 00 00 00 00 00 00 00 00 00 00 00 00 00 00 00

 $1.1.1.1$ 

00 00 00 00 00 00 00 00

00 00 00 00 00 00 00 00

Page 12

4 (\*Encapsulation Header\*) l5 6 SendData[O] := BYTE#16#6f; 17 SendData[1] := BYTE#16#00; (\* Command: Send RR Data (006f) \*) 18  $\texttt{SendData[2]} := \texttt{BYTE#16#98};$ l9 10 SendData[4] := BYTE#16#01; 11 SendData[5] :=  $BYTE#16#00;$ 12 SendData[6] := BYTE#16#00; SendData[7] := BYTE#16#00; (\*Session Handle: Will have to be set after session is registered. See Main program\*)  $13$  $14$ SendData[8] := BYTE#16#00; 15 SendData[9] := BYTE#16#00; SendData[10] := BYTE#16#00;  $16$  $|17$ SendData[11] := BYTE#16#00; (\*Status: success\*) 18 SendData[12] := BYTE#16#c0; 19 SendData[13] := BYTE#16#a8; 20 SendData[14] := BYTE#16#cf;  $|21|$ SendData[15] := BYTE#16#f1;  $|22\rangle$ SendData[16] := BYTE#16#00;  $|23$ SendData[17] := BYTE#16#00;  $24$ SendData[18] := BYTE#16#b8;  $25$ SendData[19] := BYTE#16#1a; (\*Sender context: (Not important?????) \*)  $26$ SendData[20] := BYTE#16#00;  $27$ SendData[21] := BYTE#16#00; 28 SendData[22] := BYTE#16#00; 29 SendData[23] := BYTE#16#00;  $(*Options*)$ Variables30  $31$ (\*Command Specific Data\*)  $|32|$  $33$ SendData[24] := BYTE#16#00;  $34$  $\texttt{SendData[25]} := \texttt{BYTE#16#00}$  $35$  $\texttt{SendData[26]} := \texttt{BYTE#16#00};$ 36 SendData[27] := BYTE#16#00; (\*Interface Handle: CIP\*) 37 SendData[28] := BYTE#16#00; 38 SendData[29] := BYTE#16#00;  $(*Timeout*)$ 39 SendData[30] := BYTE#16#02; 40 SendData[31] := BYTE#16#00; (\*Item Count\*) 41 SendData[32] := BYTE#16#00; 42 SendData[33] := BYTE#16#00; (\*Type ID: Null Address Item\*) 43  $\texttt{SendData[34]} := \texttt{BYTE#16#00}$ 44 SendData[35] := BYTE#16#00; (\*Length\*) 45 SendData[36] := BYTE#16#b2; SendData[37] := BYTE#16#00; (\*Type ID: Unconnected Data item\*) 46 147 SendData[38] := BYTE#16#88; 48 49

Page 13

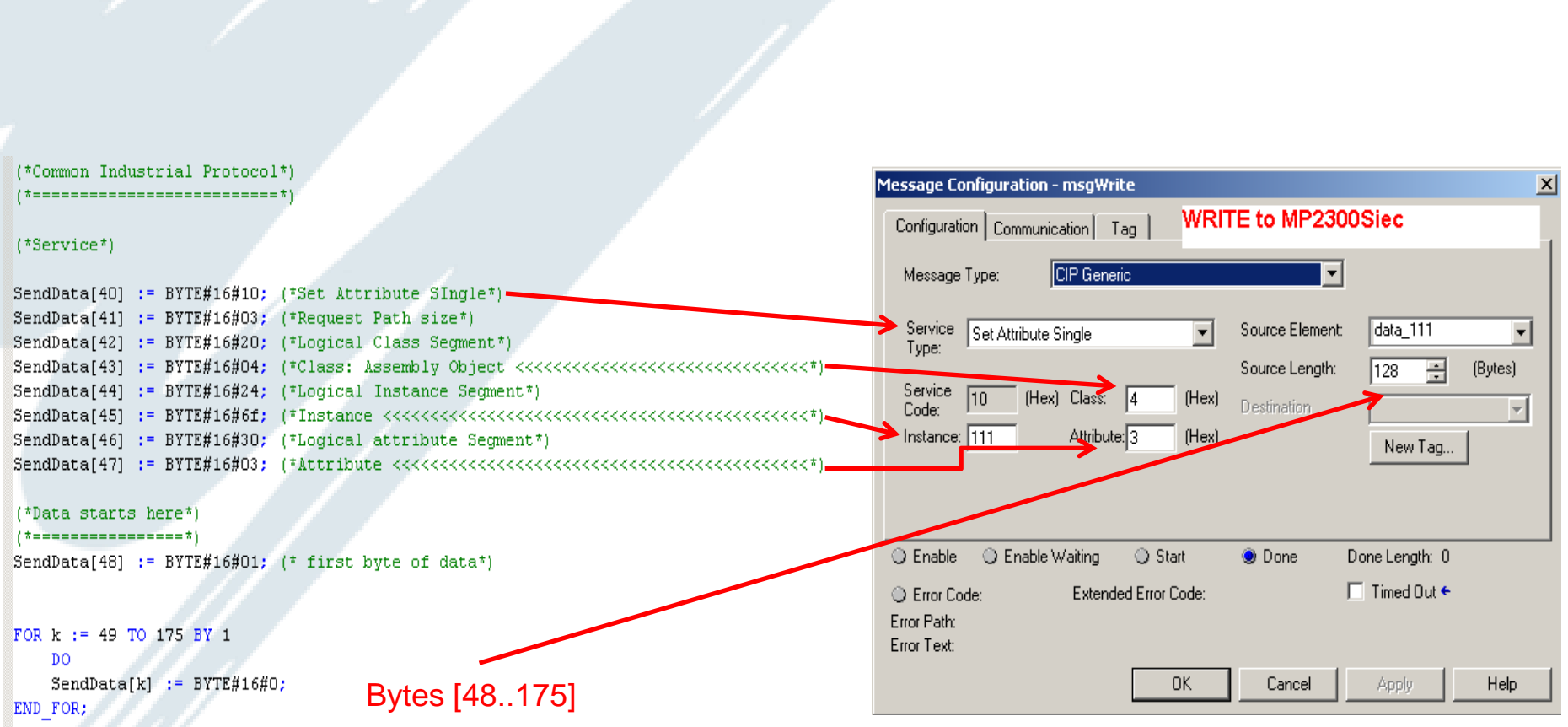

Page 14

**YYASKAWA** 

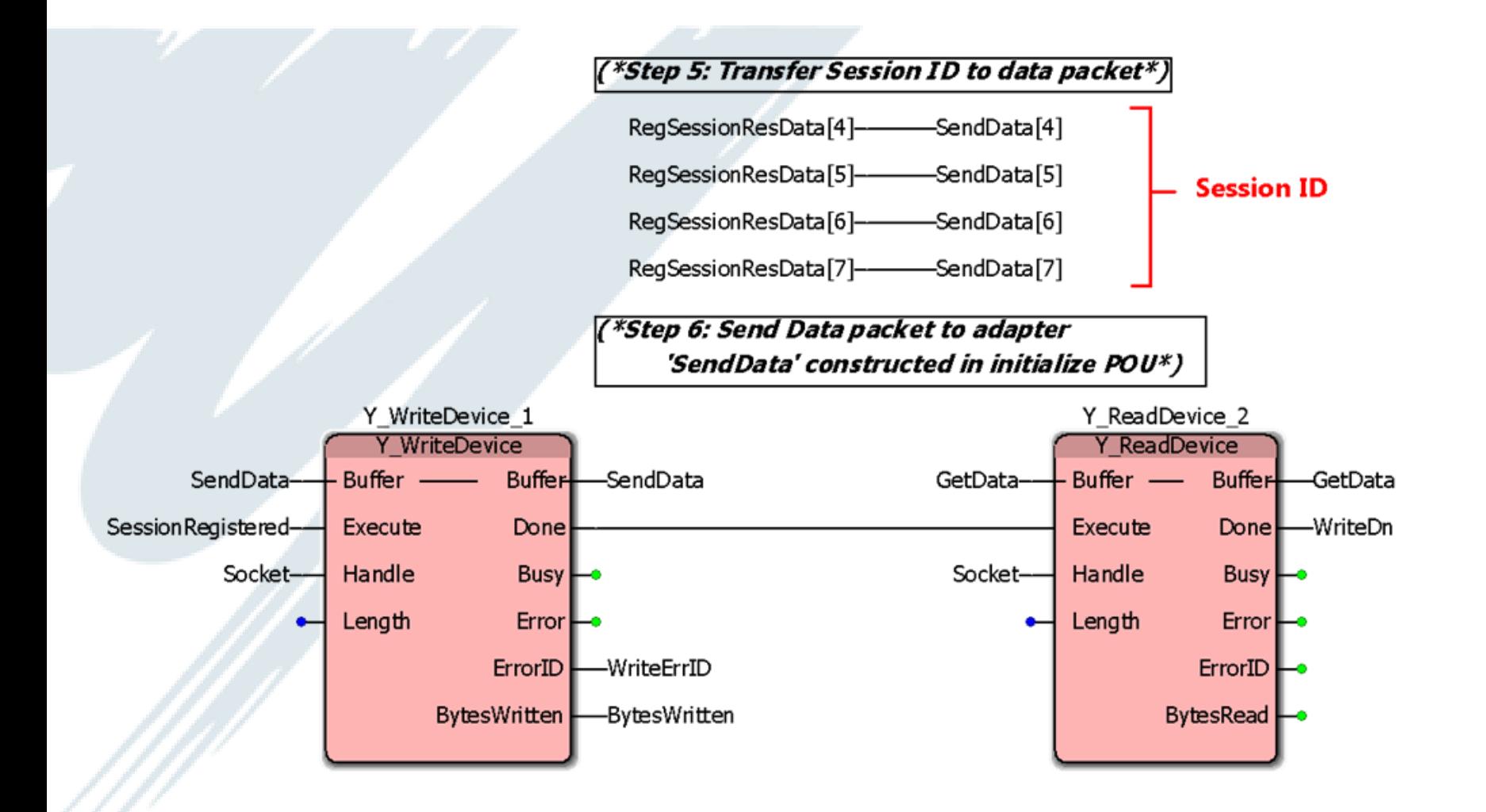

Page 15

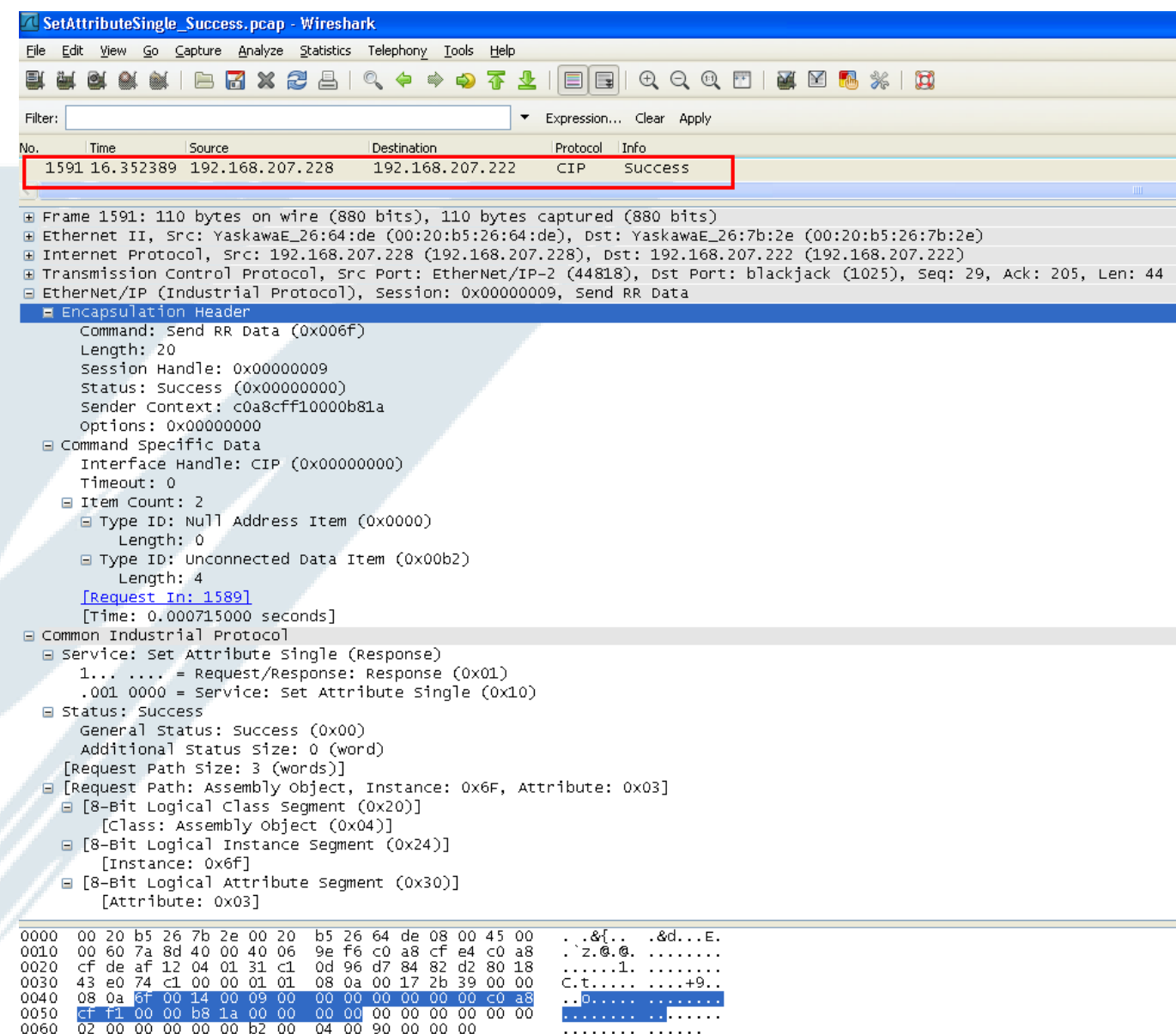

Page 16

**Y YASKAWA** 

### Step 4: Unregister and close

(\*Step 7: Unregister session after use\*)

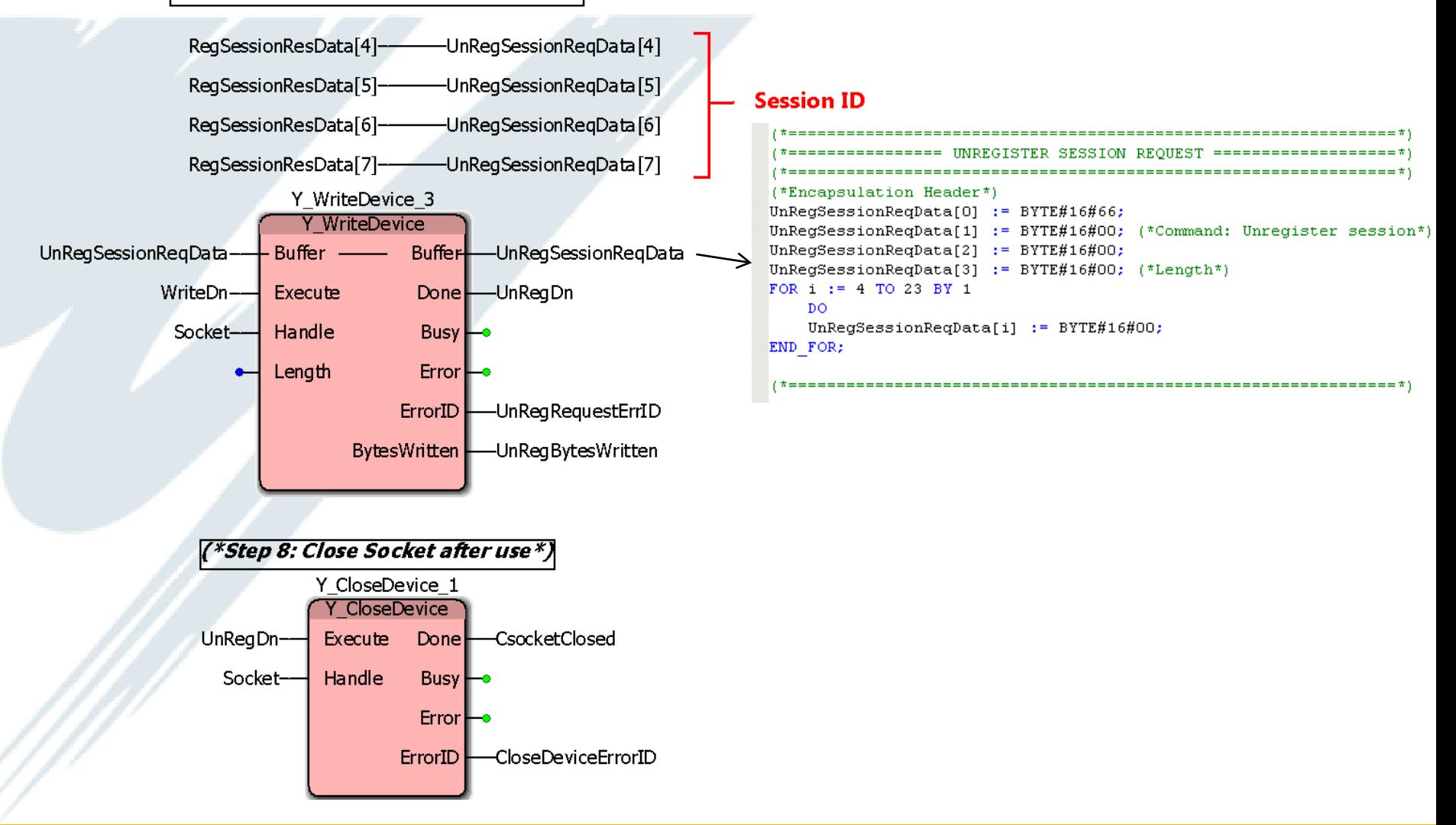

### Step 4: Unregister and close

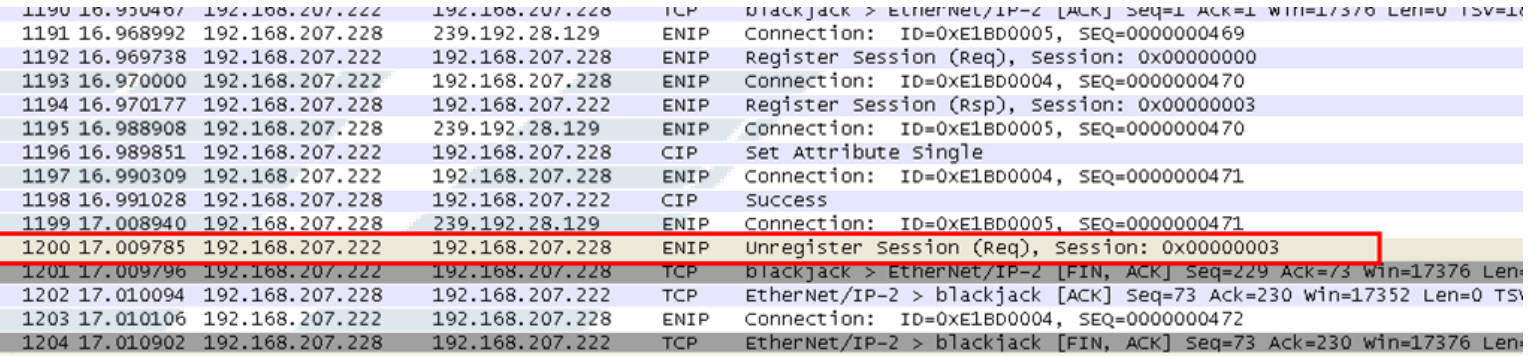

E Frame 1200: 90 bytes on wire (720 bits), 90 bytes captured (720 bits)

E Ethernet II, Src: YaskawaE\_26:7b:2e (00:20:b5:26:7b:2e), Dst: YaskawaE\_26:64:de (00:20:b5:26:64:de)

E Internet Protocol, Src: 192.168.207.222 (192.168.207.222), Dst: 192.168.207.228 (192.168.207.228)

E Transmission Control Protocol, Src Port: blackjack (1025), Dst Port: EtherNet/IP–2 (44818), Seq: 205, Ack: 73, Len: 24 E EtherNet/IP (Industrial Protocol), Session: 0x00000003, Unregister Session

E Encapsulation Header

Command: Unregister Session (0x0066) Length: 0 Session Handle: 0x00000003 Status: Success (0x00000000) Sender Context: 0000000000000000 Options: 0x00000000

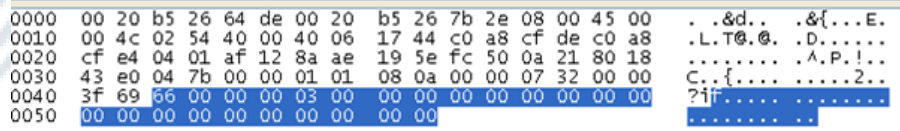

Page 18

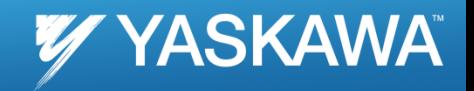

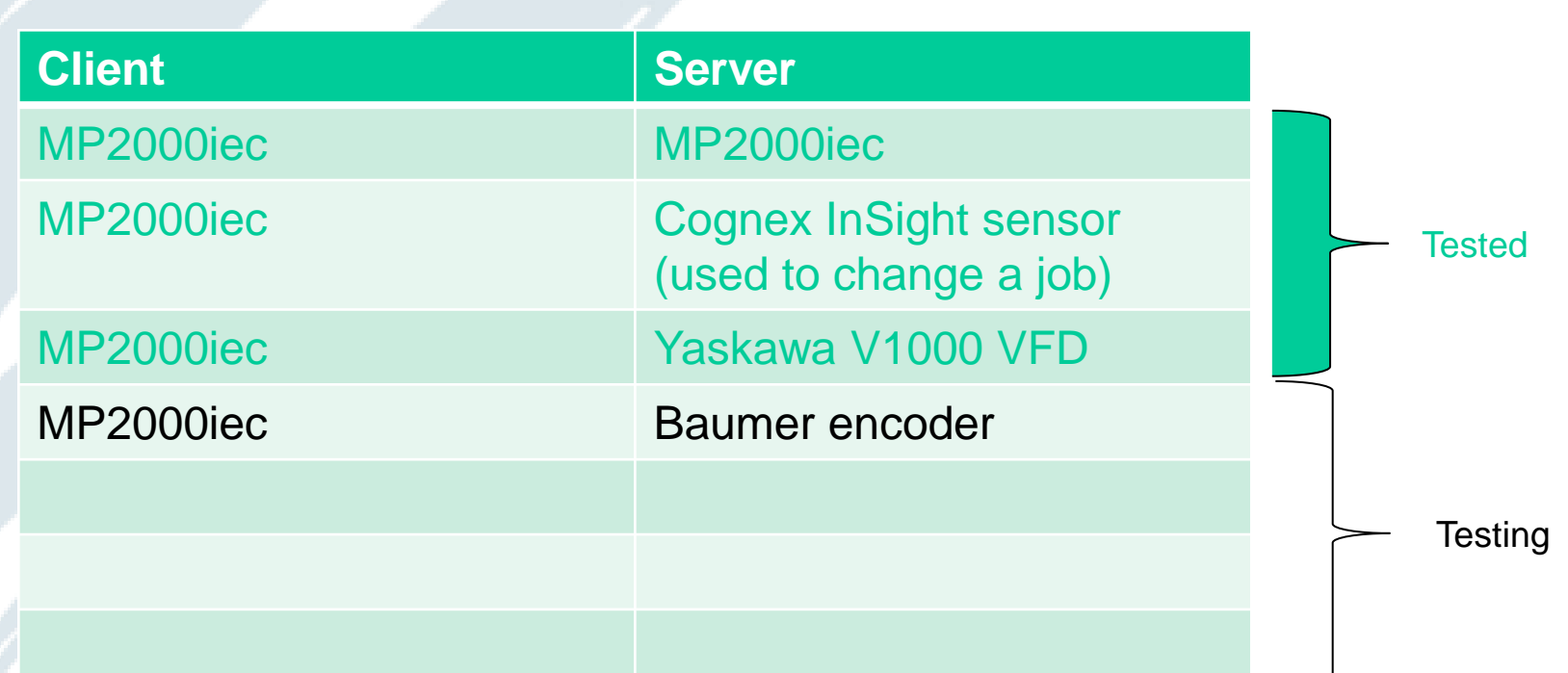

#### **VYASKAWA** Function Block in Yaskawa Toolbox v202

- Q: What does a user have to do for explicit messaging with the MPiec controller as a scanner (master) ?
- A: Use firmware v 2.1 and software 2.1. Use the Explicit\_Message function block from Yaskawa Toolbox v 202. Enter parameters as entered in Message Configuration in RSLogix

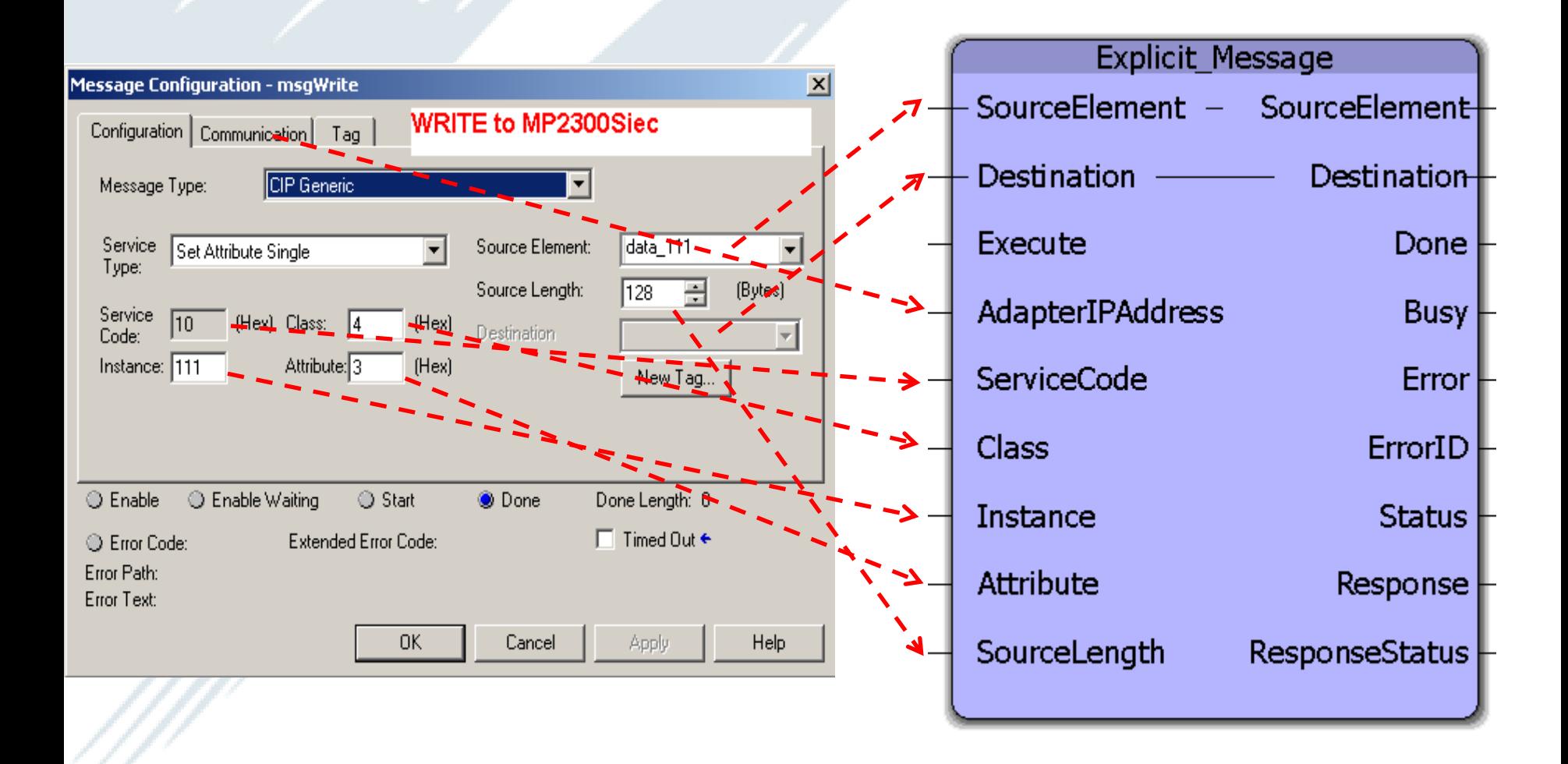

Example: Set Attribute Single (Write) to MP2000iec<sup>y</sup> YASKAWA

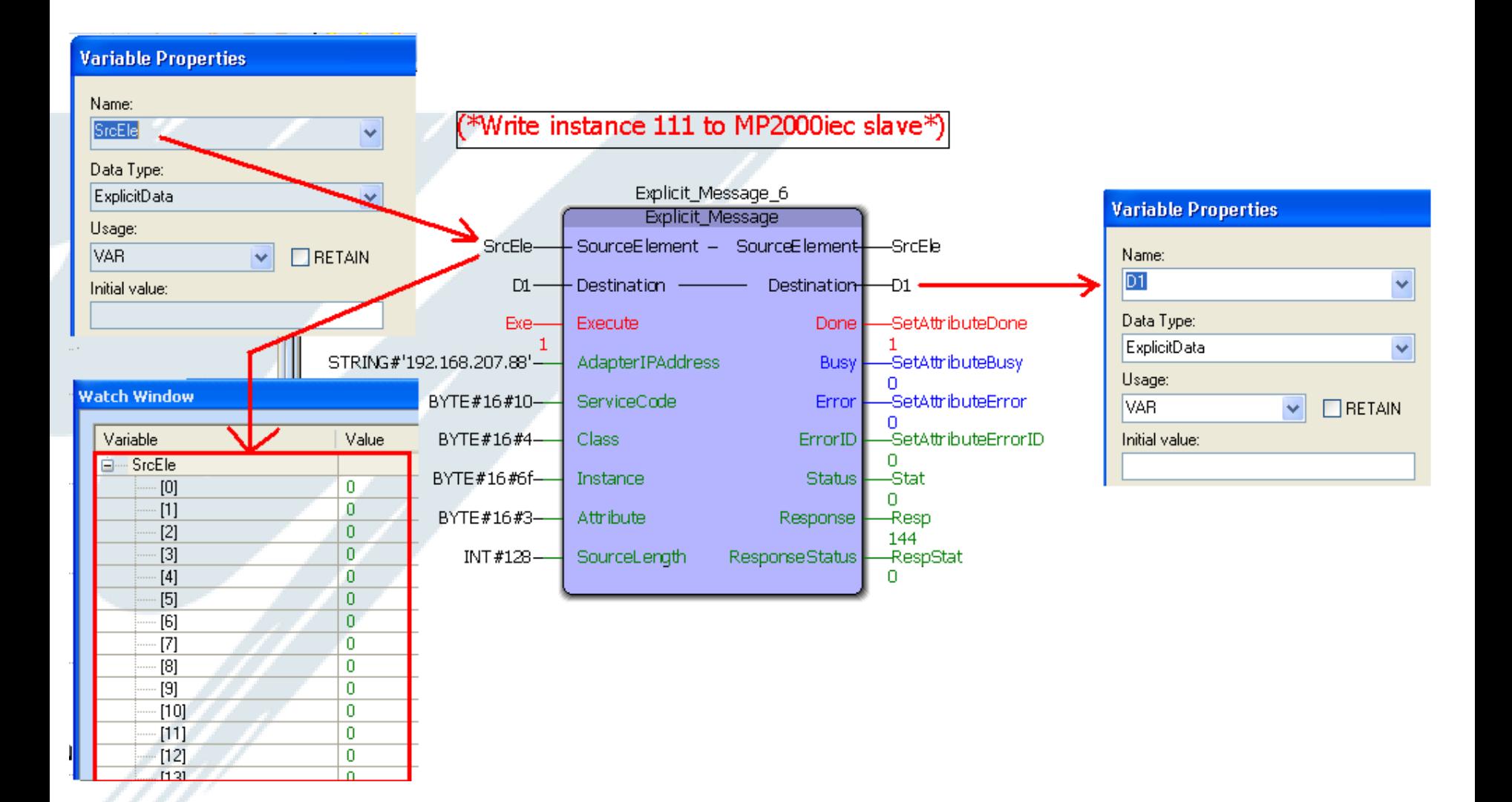

# Example: Get Attribute Single (Read) from V1000 7 YASKAWA

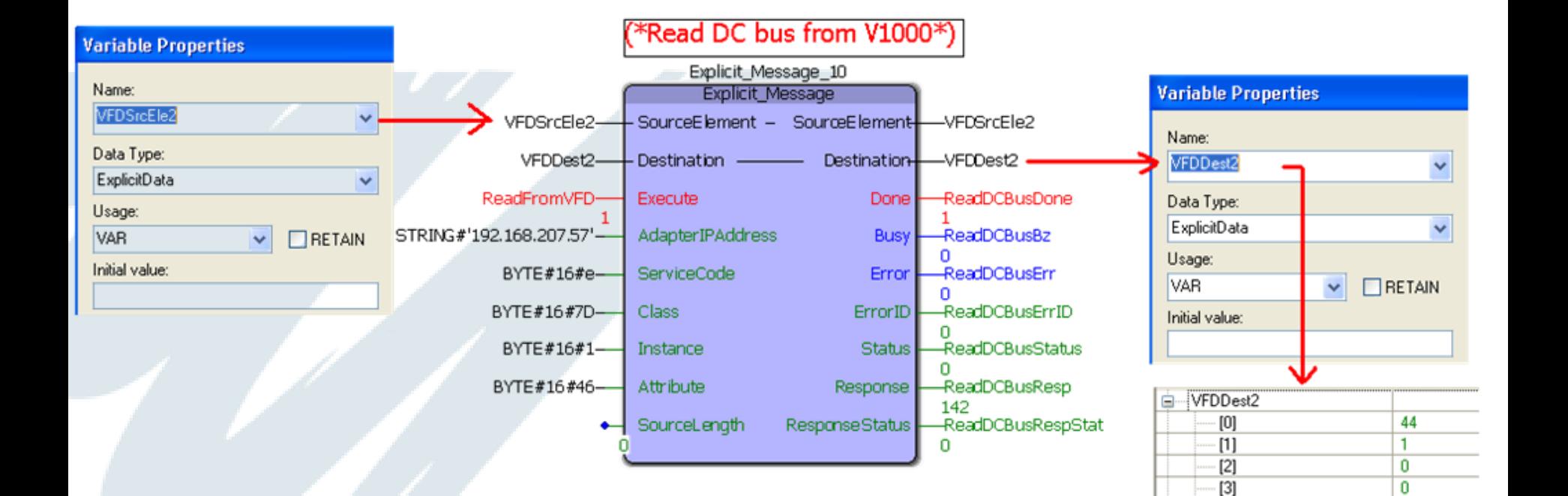

Page 22

0

0

0

0

0

0

0

0

0

0

 $[4]$  $[5]$ 

 $[6]$ 

 $[7]$ 

 $[8]$ 

 $[9]$ 

 $[10]$ 

 $[11]$ 

 $[12]$ 

 $[13]$ 

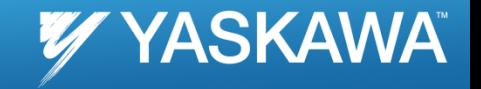

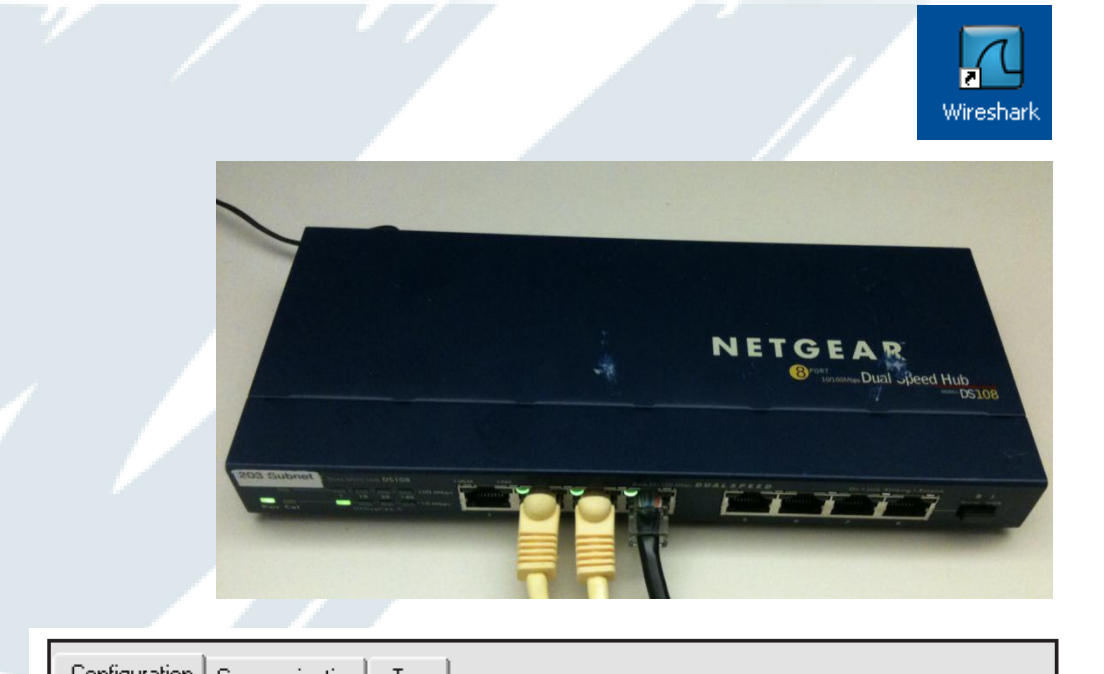

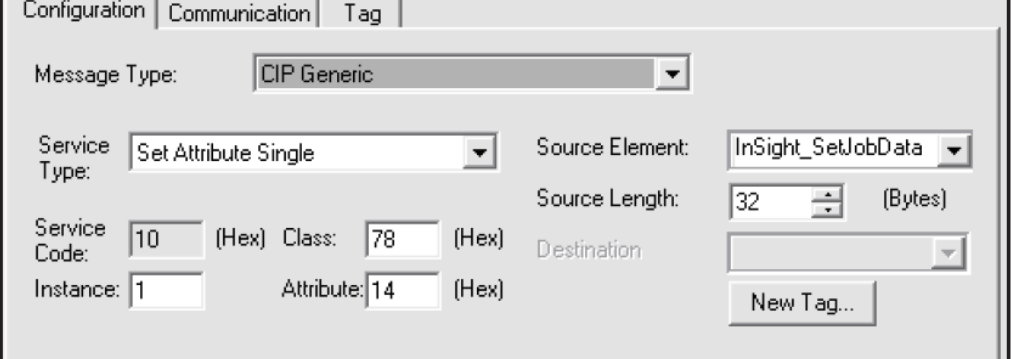

#### **Wireshark**

Hub (not switch)

Configuration using RSLogix

#### Troubleshooting tools

#### YASKAWA

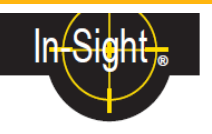

#### 3. Using Explicit Messaging with ControlLogix

Unlike implicit messages, explicit messages are sent to a specific device and that device always responds with a reply to that message. As a result, explicit messages are better suited for operations that occur less frequently. Explicit messages can be used to read and write the Attributes in the Ethernet/IP Vision Object of the In-Sight Vision System, which may be used for changing jobs, acquiring images, sending Native Mode commands and retrieving result data.

#### 3.1. Changing a Job on an In-Sight Sensor

The most common explicit messaging operation performed between an In-Sight sensor and a ControlLogix PLC is the changing of jobs. Within the ControlLogix PLC, explicit messages are sent using the MSG instructions.

The following steps illustrate how to add a MSG instruction in RSLogix to change the current job on an In-Sight sensor:

#### 1. Add the following tags to the ControlLogix Controller Tags dialog:

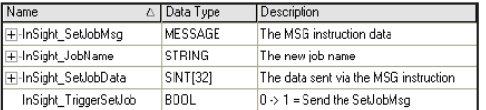

2. Create the following rung in the MainRoutine of your ControlLogix project:

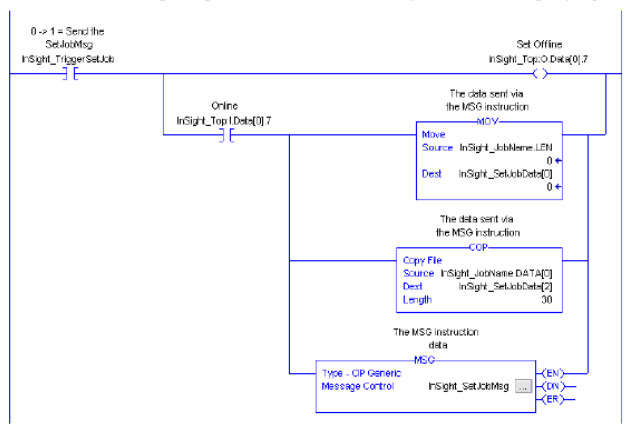

This rung uses the Set Offline bit in the implicit connection to force the In-Sight sensor Offline, because the JobName attribute of the Vision Object requires the In-Sight sensor to be Offline before it will change the job. The Set Offline bit waits for the In-Sight sensor to bring the Online bit low, then sets up the data containing the new job name and sends the MSG instruction to the In-Sight sensor. After the job change is completed, the falling edge of the TriggerSetJob tag will cause the In-Sight sensor to go back Online.

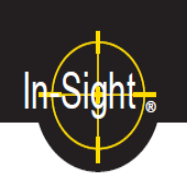

Page 24

3. To setup the MSG instruction, click on the *InSight SetJobMsq ...* button. This will cause the Message Configuration dialog to appear:

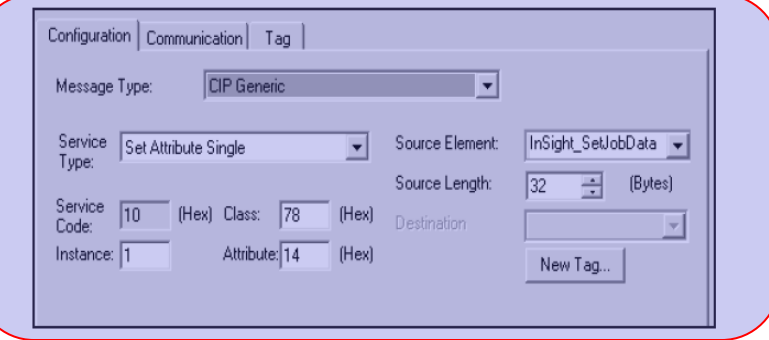

The following fields need to be configured:

- Message Type: This is the type of message that will be sent; choose CIP Generic to send a message to vendor specific objects like the Vision Object.
- Service Type: This is the service code that will be sent to the object; select Set Attribute Single to change a single attribute of the Vision Object.
- Service Code: This field allows any type of service to the object; this field is disabled if a predefined service type is selected.
- Class: This is the identifier of the class that the message will be sent to; the ID of the Vision Object is Hex 78.
- Instance: This field specifies the instance number of the object that the message will be sent to; for In-Sight sensors, the Vision Object only has one instance, so this field should be set to  $\dot{1}$ .
- **Attribute:** The attribute number that the message will be sent to: in this case, the  $\bullet$ JobName attribute has the ID of 14 Hex.
- $\bullet$ **Source Element:** This field indicates the source for the data that is being sent with the message. For the JobName attribute, a String with a 2 byte length header needs to be sent. This string was formatted earlier using the COP and MOV instructions in the run that was created in the previous steps. This field should be set to InSight\_SetJobData to send the new job name to the JobName attribute.
- Source Length: This field indicates the number of bytes of the source element that will be sent to the object. In this instance, because all of the data in the source element needs to be sent, the bytes should be set to 32.

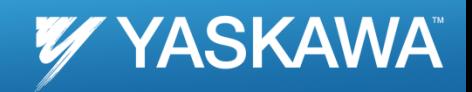

Page 25

# Thank you